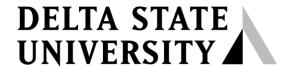

A guide to finding information in Roberts-LaForge Library

# **Guide to Using Alt HealthWatch**

What is Alt HealthWatch? Alt HealthWatch is a full text EBSCOhost database which focuses on the many perspectives of complementary, holistic and integrated approaches to health care and wellness.

What's in Alt HealthWatch? In this database, you can access articles from nearly 180 international and often peer-reviewed journals and reports. In addition, there are hundreds of pamphlets, booklets, special reports, original research and book excerpts. Full text titles include American Journal of Chinese Medicine, American Journal of Homeopathic Medicine, California Journal of Oriental Medicine, European Journal of Clinical Hypnosis, International Journal of Medicinal Mushrooms, Journal of Alternative & Complementary Medicine, Journal of Asian Natural Products Research, Journal of the Australian Traditional-Medicine Society, Journal of the Canadian Chiropractic Association and many others. Alt HealthWatch provides in-depth coverage across the full spectrum of subject areas covered by complementary and alternative medicine.

Accessing the Alt HealthWatch database: The Library provides access to Alt HealthWatch through EBSCOhost. The easiest way to access the database is to go to the library home page at <a href="http://library.deltastate.edu">http://library.deltastate.edu</a> and click on the "All Databases" link in the middle of the page.

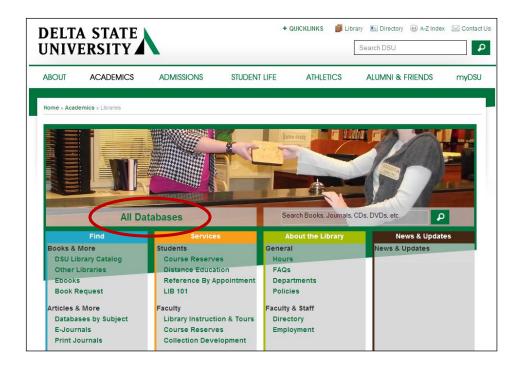

When the alphabetical list opens, scroll down the list until you see **Alt HealthWatch** and click to open the database. **Alt HealthWatch** search screen.

If you are accessing the database from an off campus location, please refer to the "DSU Virtual Library Guide" that is available in Roberts-LaForge Library and online at <a href="http://www.deltastate.edu/docs/library/VirtualLibraryonline.pdf">http://www.deltastate.edu/docs/library/VirtualLibraryonline.pdf</a>.

## Performing an Advanced Search in Alt HealthWatch

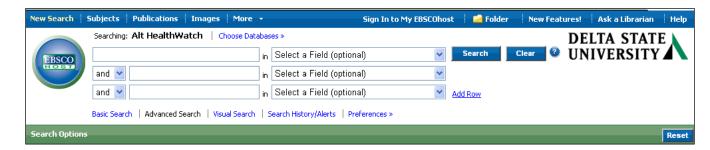

The advanced search screen provides three search boxes into which you can type search terms. Also, there are three search option drop-down menus which allow you to specify what type of search you wish to perform:

### **Using Boolean Operators**

Boolean operators are the words **and**, **or**, and **not**. Clicking on a drop-down menu containing the word "and" will display the Boolean operators (See Figure above). For an explanation of how these operators can effect your search, consult the table below:

| <b>Boolean Operator</b>          | Explanation (using search terms obesity and                     |
|----------------------------------|-----------------------------------------------------------------|
|                                  | heart disease)                                                  |
| obesity and heart disease        | To find resources about obesity <b>and</b> heart disease        |
| obesity <b>or</b> heart disease  | To find resources about obesity, resources about heart disease, |
|                                  | and resources about both topics                                 |
| obesity <b>not</b> heart disease | To find resources about obesity only                            |

### **Limiting Results**

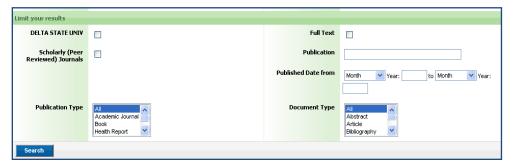

An added benefit in the *Advanced Search* is the presence of more specific limiters. For instance, if a researcher knew he needed to find a Scholarly, peer-reviewed articles, articles in a certain publication, or article published within the previous three years, the special limiters section in the *Basic* and *Advanced Search* screens would be most useful.

<sup>&</sup>quot;TX All Text"

<sup>&</sup>quot;AU Author"

<sup>&</sup>quot;TI Title"

<sup>&</sup>quot;SU Subject Terms."

**Understanding the Search Results:** When performing a *Basic* or *Advanced Search*, citations are in chronological order, with the most recent articles first. Click on the title (underlined and in blue) to see the complete citation which includes an abstract. Full text is indicated by a blue link titled "HTML Full Text," or "PDF Full Text."

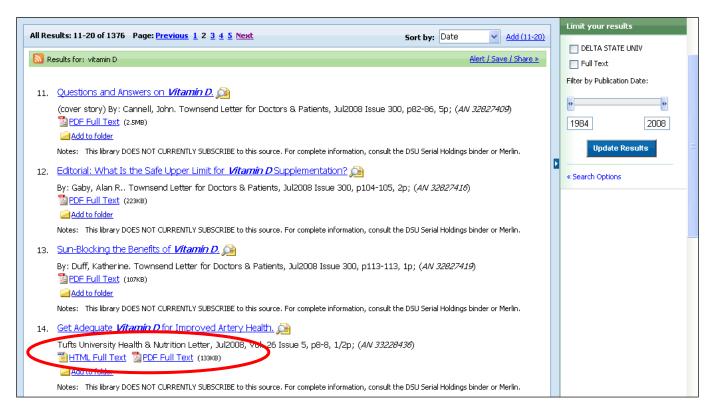

If full-text is not available, and the library does not subscribe to the journal, you may request it through Interlibrary Loan. To make a request, click on the "Request this Item through Interlibrary Loan" link and fill in the online form.

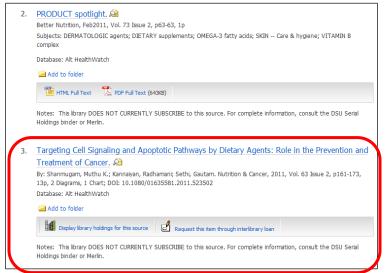

#### Example:

Result #3 in the figure does not have links to full text articles as in Result #2 above.

Also, the Notes section in Result #3 states that "The library DOES NOT CURRENTY SUBSCRIBE to this source.

In this case, to obtain a copy of the article you must make an Interlibrary Loan request. You can do this by clicking on the "Resquest this item through Interlibrary Loan" link and filling in the online form.

Interlibrary Loan normally takes three to ten business days depending upon the source.

**Alt HealthWatch** is one of many databases provided by *EBSCOhost*. *EBSCOhost* provides many advanced features for the researcher, including the ability to print, email or save searches either to an external drive or online in its *My EBSCOhost* space. To learn more about these advances features click the HELP link which is positioned in the top right and corner of the Advanced Search Page above the words Delta State University or consult the "Guide to Using *EBSCOhost*" available in the Roberts-LaForge library and online at <a href="http://www.deltastate.edu/docs/library/ebscohost.pdf">http://www.deltastate.edu/docs/library/ebscohost.pdf</a>

07/16/2013 AMA